### UNIVERSITY OF CAMBRIDGE INTERNATIONAL EXAMINATIONS

### Cambridge ICT Starters On Track

Scheme of Work

4296 Video or Animation for a Purpose Stage 2 Module

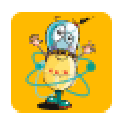

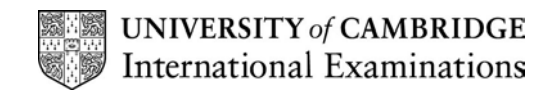

#### Introduction

In this module, students are introduced to either video editing or animation software. The aim is to demonstrate to pupils that both animation and video can be produced, edited and applied with the aid of computer software and hardware. By the end of the module, students should have created a finished animation or piece of film with a specific audience in mind.

#### What is Assessed in This Module?

Students will demonstrate how to:

- plan video or animation
- create source material for video or animation
- produce video or animation with appropriate software
- add soundtrack or narration to video or animation
- demonstrate awareness of how the finished media text addresses a specific audience

#### To Start This Module You Will Need

- any video editing or animation creation software could be used to deliver this module. However, straightforward software such as Windows MovieMaker (Windows XP) and GIF animator are good examples of these. Macromedia Flash or other software which creates simple flash animations (e.g. Coffeecup Firestarter) may also be used
- a digital video camera or a simple webcam

#### Underpinning Knowledge

Before commencing this module it is recommended that students can:

use a simple Paint Package

Complements and extends 'Exploring Images' and 'Exploring Multimedia'

#### General Principles and Procedures

The following are further suggestions and considerations:

- as an introduction to this module it would be beneficial for students to explore web sites and CD ROMs, considering how they use video and animation to demonstrate ideas, give further information and develop aesthetics
- you will need to demonstrate to the students how to create a simple animation or download and edit a piece of video
- you should encourage the students to keep their ideas for videos or animations very simple so that they are achievable with the software available without too much effort from the student
- this module is about the process the students go through rather than how complicated they make the final video or animation
- the module is about utilising and controlling the software (and/or hardware) to achieve a fairly simple end point rather than the student's ability to use complicated professional products

### Scheme of Work

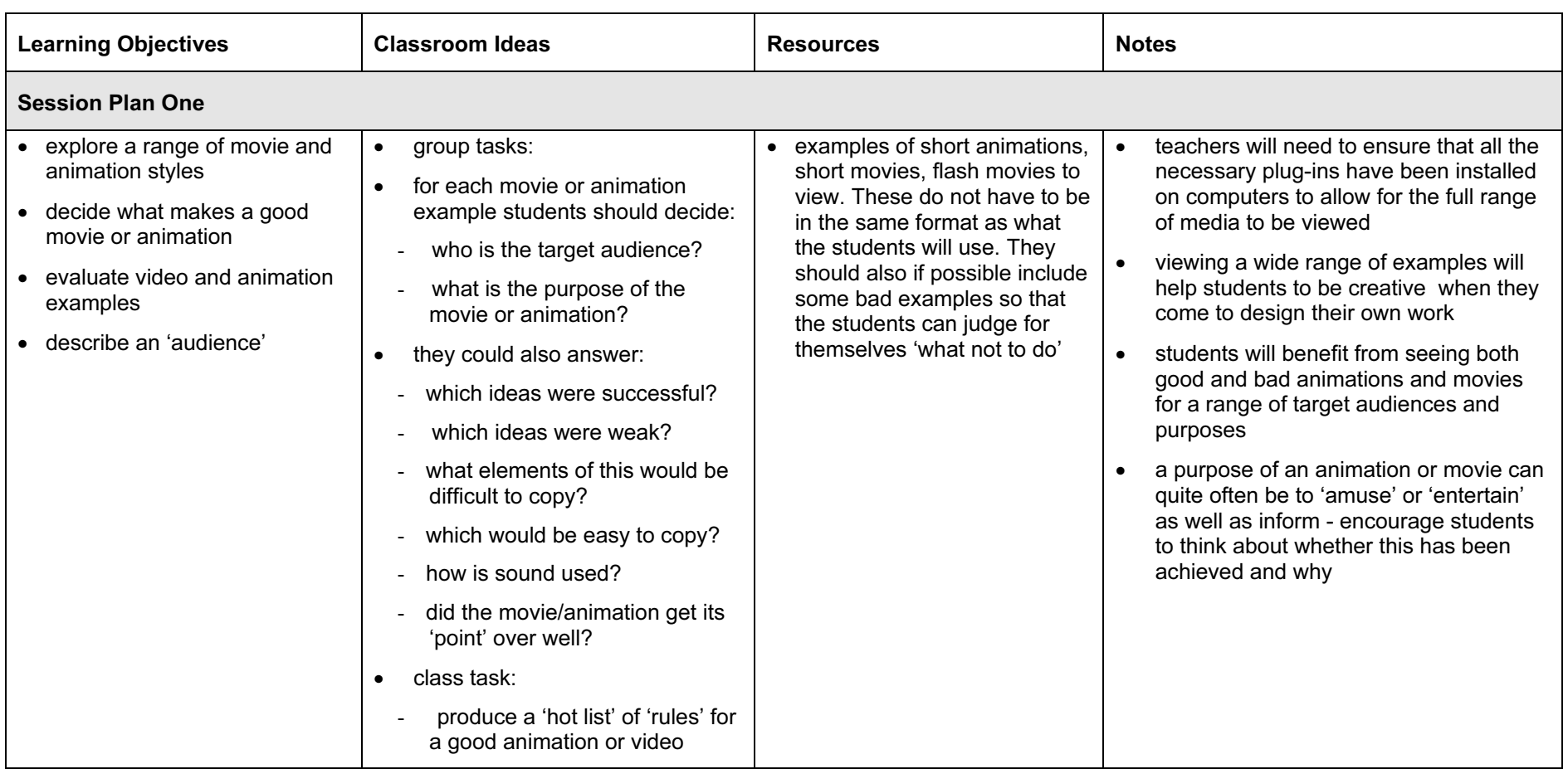

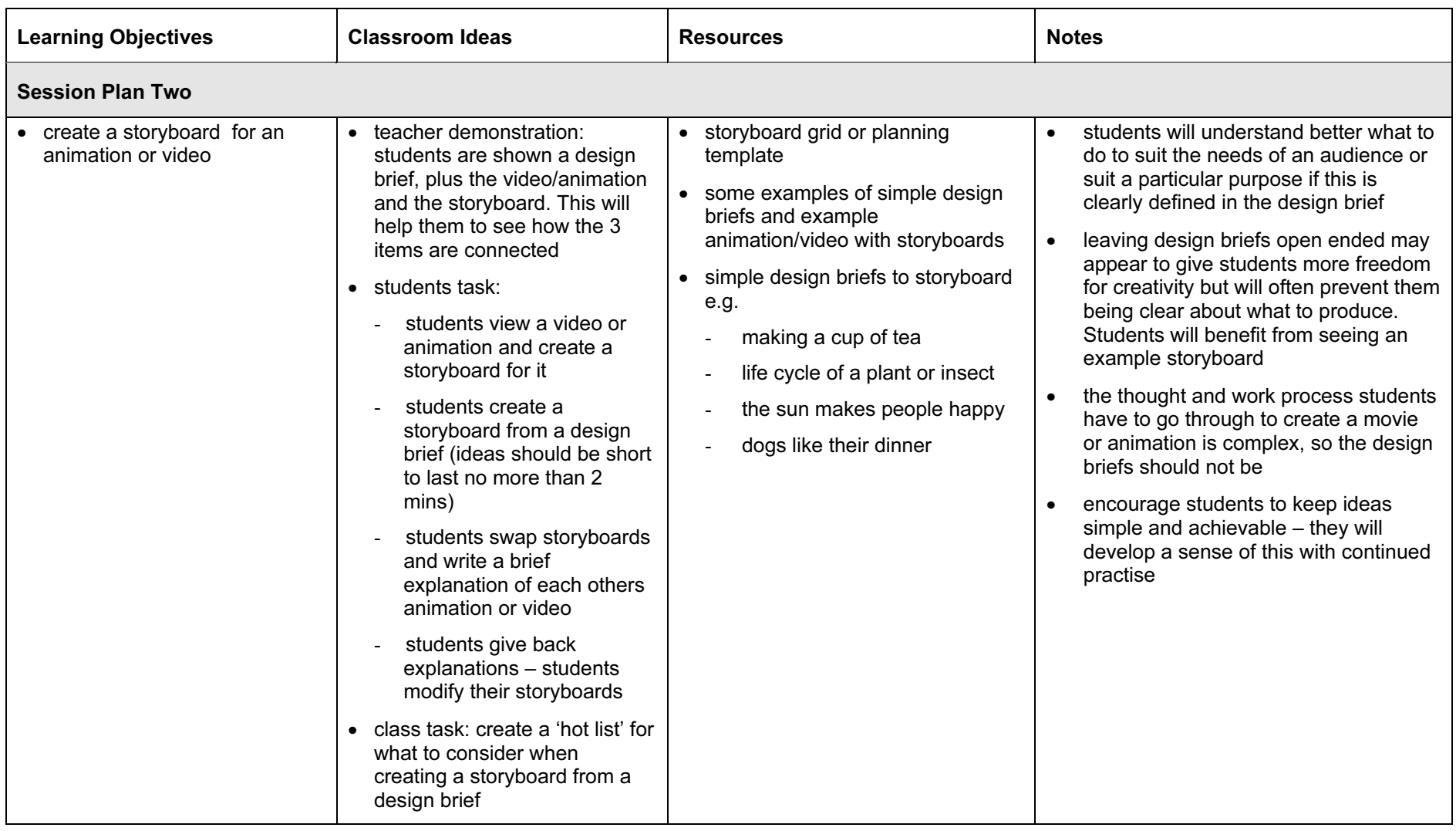

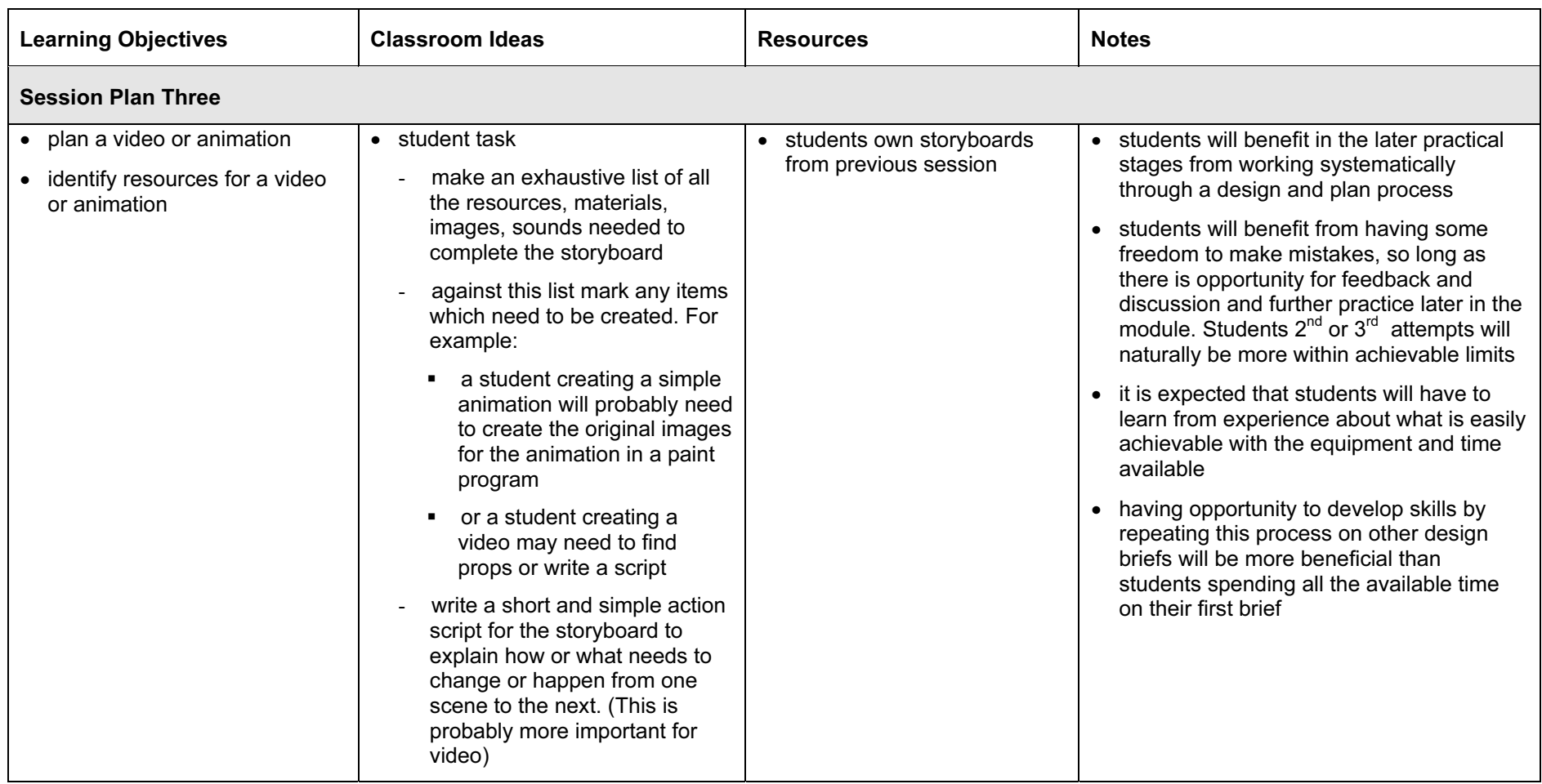

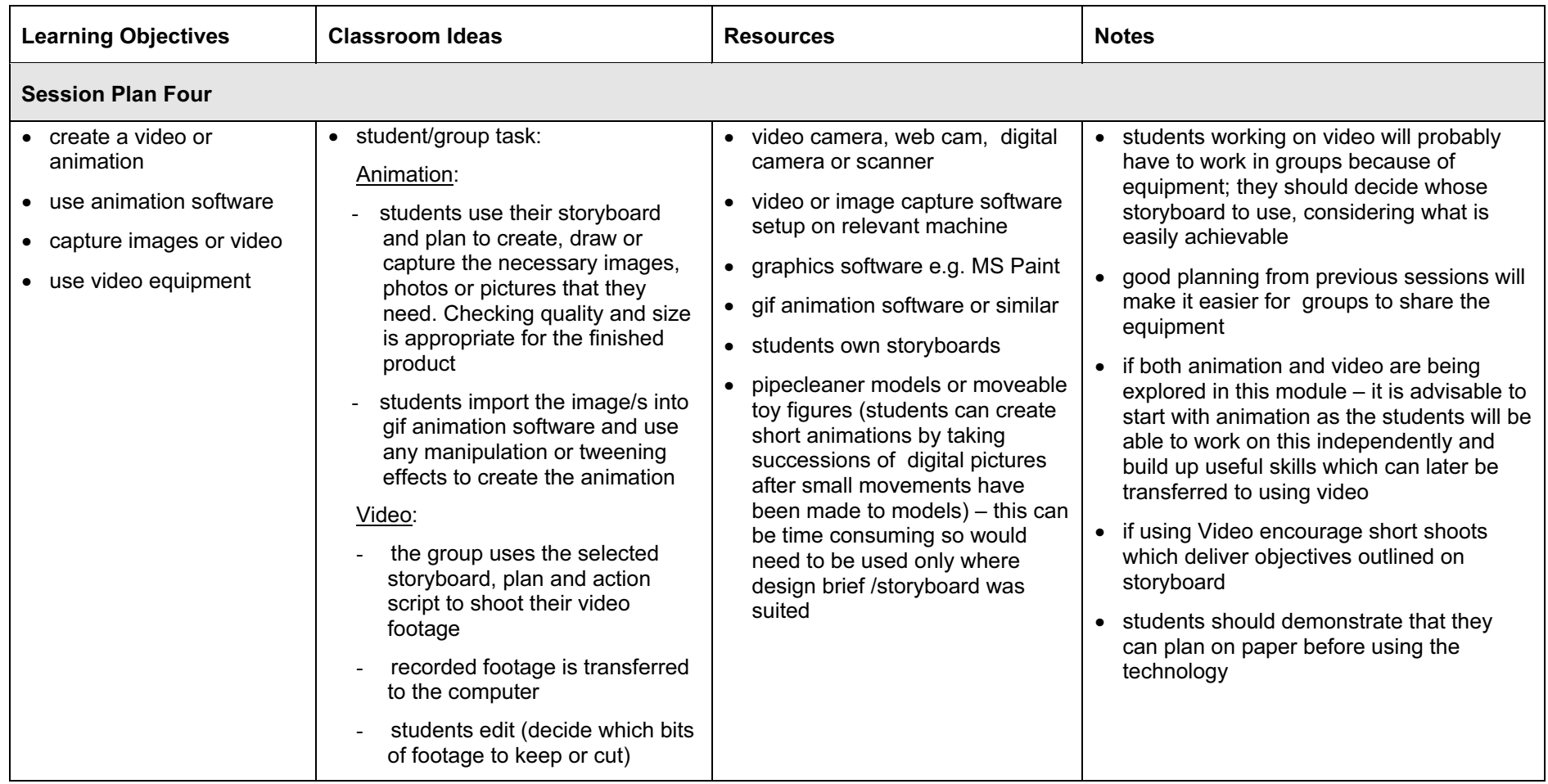

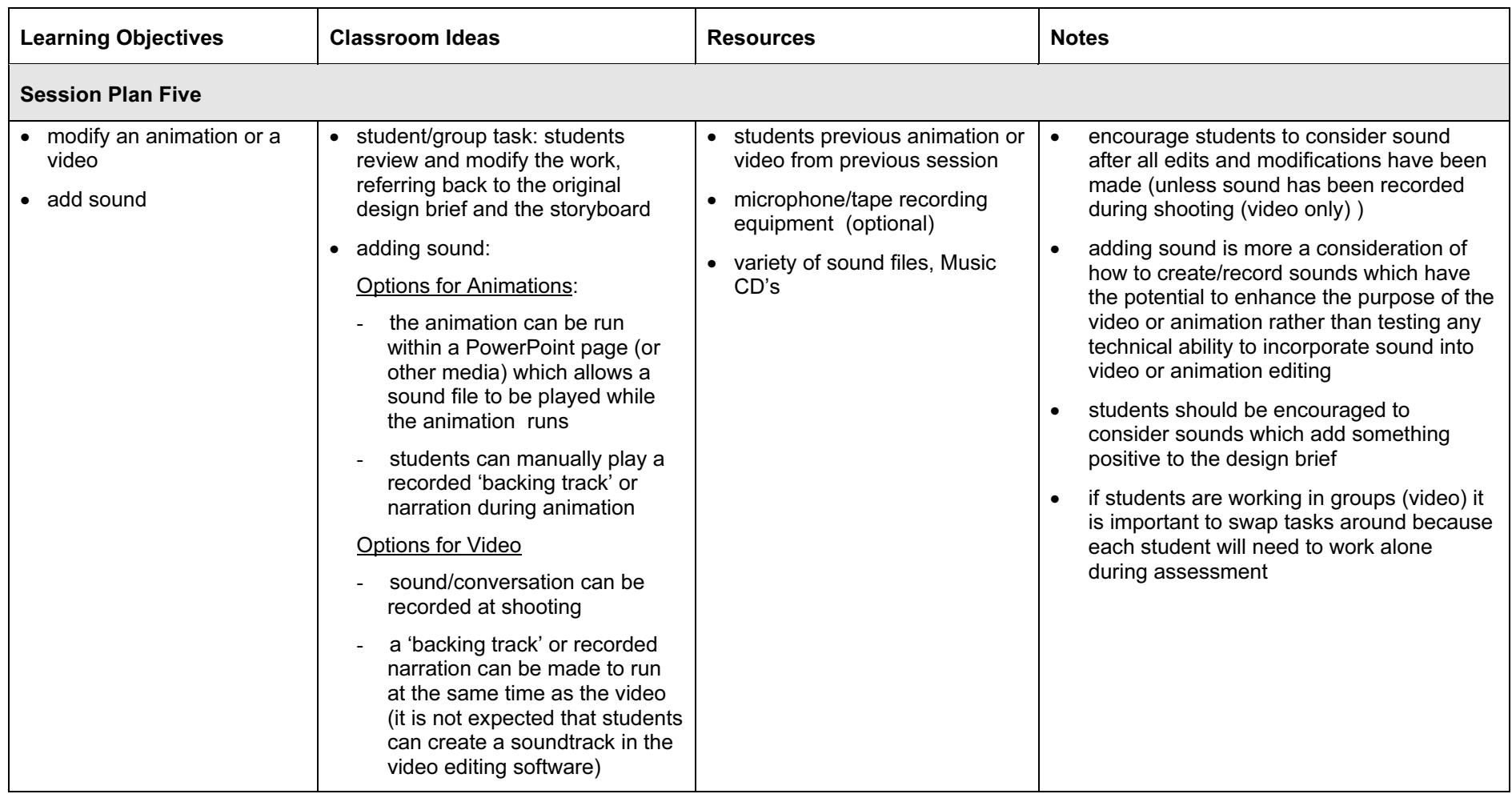

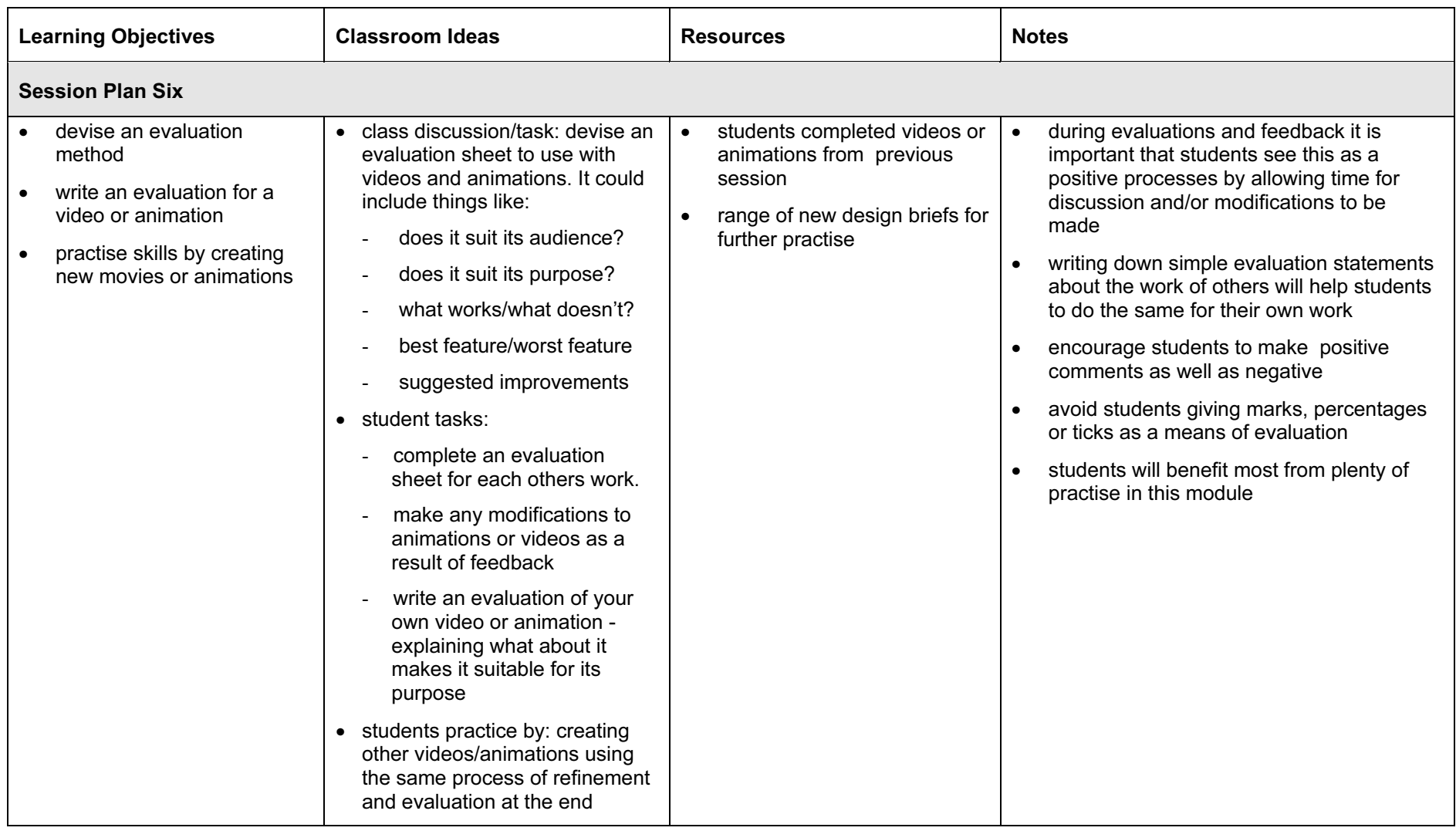

### Assessment Ideas

To show how the Assessment Idea fully incorporates the Learning Objectives tested, the Assessment Idea is cross-referenced with the Learning Objective table below.

#### Assessment Idea

Students are asked to create a video or animation to inform very young children not to touch hot things.

Decide whether you are going o create a video or animation (depending on whichever equipment is available to you). Create a storyboard for your animation or video. Make a list of what you will need to create your video or animation. (1) Shoot the footage for the video or create the images you need for the animation. (2) Edit this in the appropriate software to make your video or animation, viewing and modifying until you have a good result (3). Then save your file. Select some sound which will play with your video or animation (not required if sound has been recorded with video footage).(4) Write a short evaluation of how and why your animation or video is suitable for informing young children about the danger of touching hot things. (5)

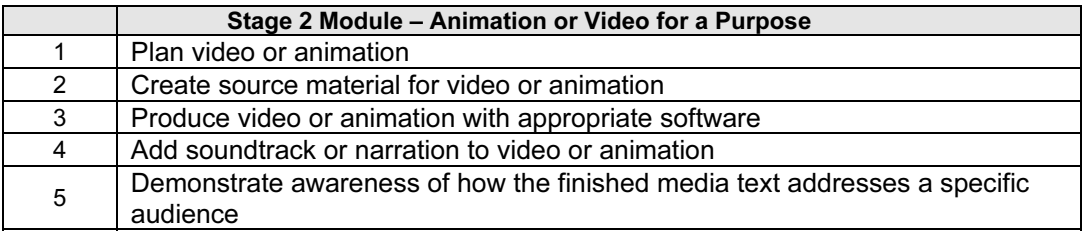

Teachers should retain the following evidence for moderation:

- copy of original assessment
- students saved animation or video (with sound or with teacher evidence that sound was incorporated successfully))
- students written evaluation

### Resource List

[http://www.tki.org.nz/r/ict/ictpd/animation\\_digital\\_camera\\_e.php](http://www.tki.org.nz/r/ict/ictpd/animation_digital_camera_e.php) - ICT\_Learning Experience describes how students can use digital camera and animation software to create an animated story.

<http://www.rgmt.com.au/>- Animation software – Platypus Animator available free from Platypus Software.

[http://www.tki.org.nz/r/ict/ictpd/cameraless\\_animation\\_e.php](http://www.tki.org.nz/r/ict/ictpd/cameraless_animation_e.php) - unit of work on cameraless animation. Students used Paint, Microsoft GIF Animator, Hammerhead Rhythm Station, and FrontPage to create animations, which combine colour, shape, movement, and music. Software instruction sheets and student examples are included.

<http://209.66.78.251/Details/Inte/gifsetup.htm>- Microsoft GIF Animator - a free piece of software

[http://www.threechords.com/hammerhead/introduction.shtml -](http://www.threechords.com/hammerhead/introduction.shtml) Hammerhead Rhythm Station a free piece of software

[http://www.tki.org.nz/r/ict/ictpd/downloads/GIF\\_Animator.pdf](http://www.tki.org.nz/r/ict/ictpd/downloads/GIF_Animator.pdf) - instructions on how to use Gif Animator

<http://www.filmeducation.org/primary/archive/animation.pdf>- Film Education website -Primary Animation Resource contains information on animation and its history as well as teaching ideas.

<http://www.apple.com/imovie/>- Imovie software for Apple

© UCLES 2003